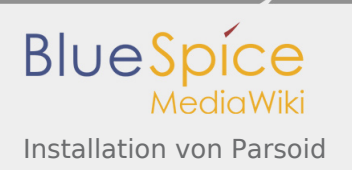

# Inhaltsverzeichnis

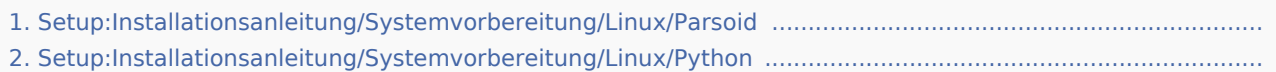

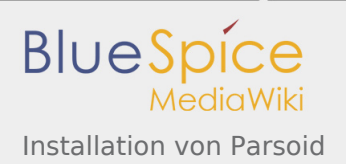

# Installation von Parsoid

*Freigegeben am: 09.12.2019 - 13:32 / Revision vom: 09.12.2019 - 13:32*

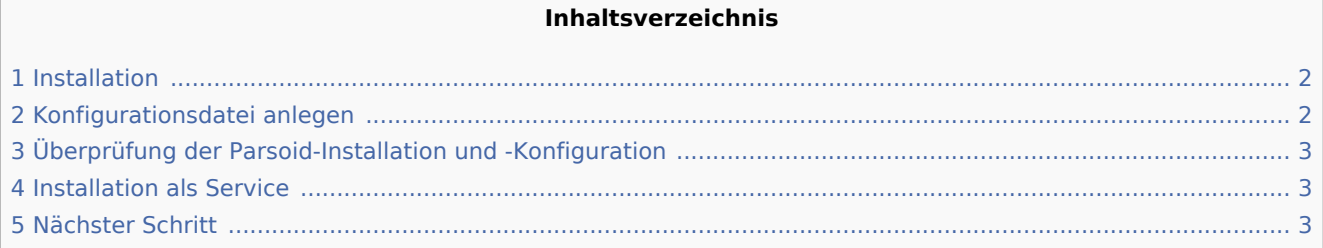

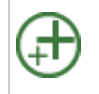

Parsoid ist der Rendering-Dienst für den visuellen Editor. Die hier aufgeführten Schritte **erforderlich, wenn Sie diesen in Ihrer BlueSpice-Installation verwenden möchten.**

#### <span id="page-1-0"></span>Installation

Auf die Installation aus Paketquellen der Distribution wird verzichtet. Installiert wird Parsoid unter /opt. mit dem folgenden Befehl dorthin wechseln:

```
cd /opt
```
Parsoid wird wie folgt heruntergeladen. Hierzu muss die Software "git" installiert sein (apt install git).

```
git clone --depth 1 --branch v0.10.0 https://gerrit.wikimedia.org/r/p/mediawiki/services/p
```
Installieren Sie parsoid nun mit diesen Befehlen:

```
cd parsoid; \
npm install
```
## <span id="page-1-1"></span>Konfigurationsdatei anlegen

In der BlueSpice Codebase finden Sie im Ordner extensions/BlueSpiceVisualEditorConnector/docs /parsoid zwei Dateien:

- П config.yaml
- localsettings.js

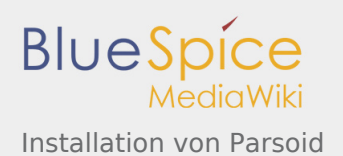

Kopieren Sie diese in den Ordner /opt/parsoid.

Dies liefert bereits eine fertige Konfiguration des Parsoid aus, die im Standardsetup ohne weitere Eingriffe funktionieren sollte.

#### <span id="page-2-0"></span>Überprüfung der Parsoid-Installation und -Konfiguration

Um Installation und Konfiguration zu Testen führen Sie im Ordner /opt/parsoid den Befehl node bin /server.js aus.

Parsoid sollte nun ohne Fehlermeldung starten.

Beenden Sie Parsoid durch drücken von "Strg + C". Halten Sie die Eingabeaufforderung geöffnet und gehen Sie zum nächsten Schritt.

#### <span id="page-2-1"></span>Installation als Service

Um Parsoid zukünftig im Hintergrund laufen zu lassen müssen Sie zusätzlich pm2 über Node.js installieren:

npm install -g pm2

Starten Sie dann Parsoid via pm2:

```
pm2 start /opt/parsoid/bin/server.js
```
Speichern Sie nun die pm2 Prozessliste – dies fügt Parsoid zu den pm2-Diensten fest hinzu:

pm2 save

Zuletzt wird pm2 in den System-Autostart gelegt:

```
# Render startup-script for a specific platform, the [platform] could be one of:
# ubuntu|centos|redhat|gentoo|systemd|darwin|amazon
pm2 startup [platform]
```
## <span id="page-2-2"></span>Nächster Schritt

Haben Sie alle Schritte erfolgreich abgeschlossen können Sie zum nächsten Schritt "Python" weiter gehen.

# Installation von Python

*Freigegeben am: 29.11.2019 - 12:59 / Revision vom: 29.11.2019 - 12:59*

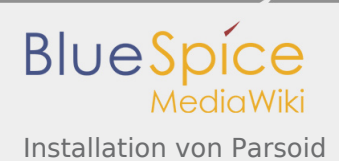

#### **Inhaltsverzeichnis**

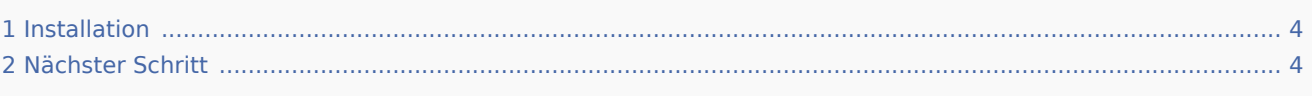

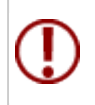

Python wird für das Rendering der MediaWiki-Erweiterung "SyntaxHighlight" benötigt, **ist. Die hier aufgeführten Schritte sind zwingend erforderlich.**

#### <span id="page-3-0"></span>Installation

Installieren Sie Python über Aptitude:

```
apt-get update; \
apt-get -y install python3; \
apt-get clean
```
## <span id="page-3-1"></span>Nächster Schritt

Haben Sie alle Schritte erfolgreich abgeschlossen können Sie zum nächsten Schritt "[Memcached](https://de.wiki.bluespice.com/wiki/Setup:Installationsanleitung/Systemvorbereitung/Linux/Memcached)" weiter gehen.